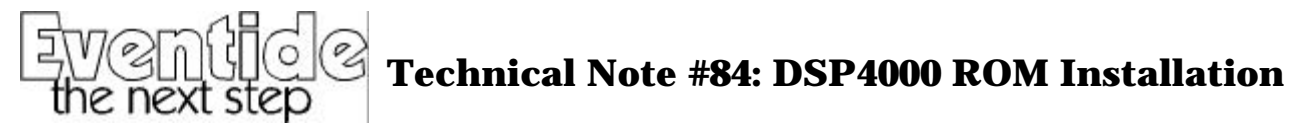

*Note: DSP4000 ROMs are susceptible to damage by static electrical discharge and should only be handled using approved anti-static techniques. If you do not understand this, or are not sure if your facilities qualify, refer this work to a suitably qualified technician.*

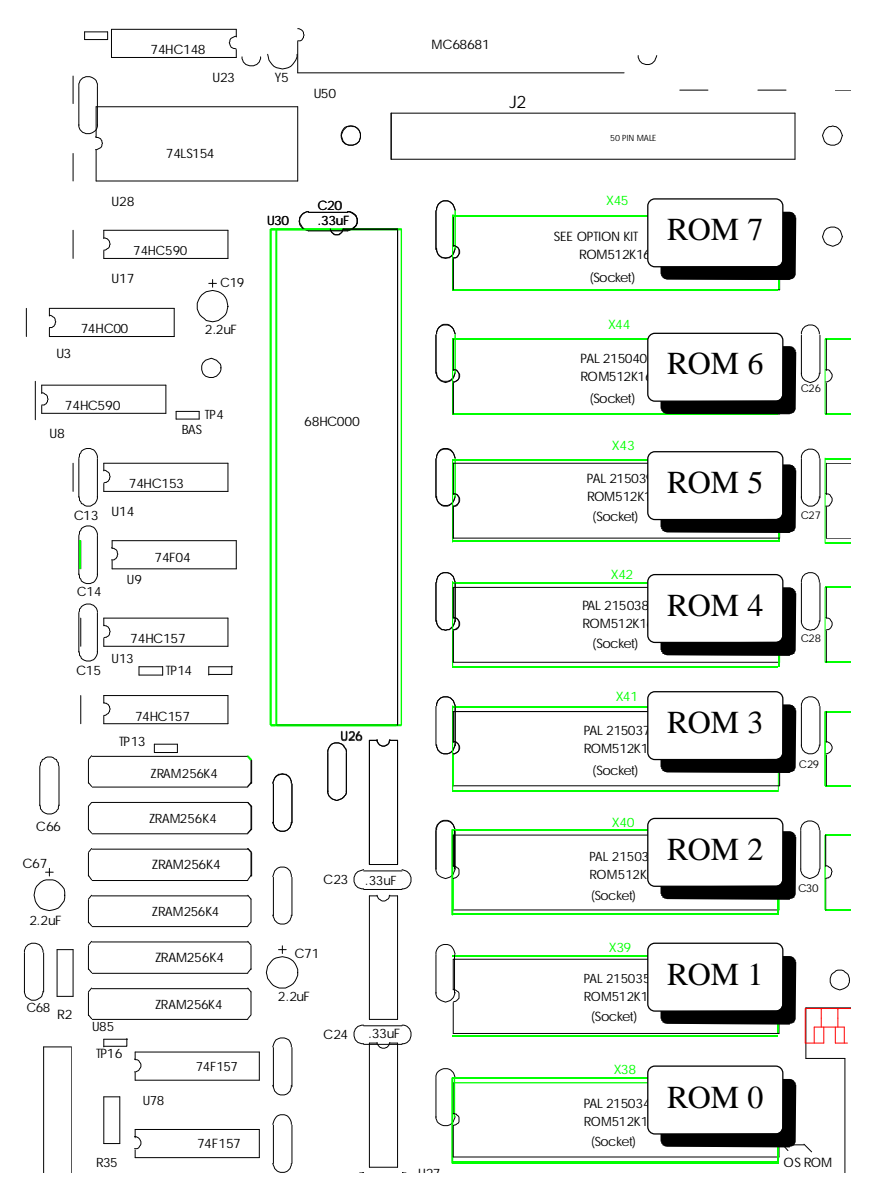

- 1. Read carefully the other documentation (if any) supplied with the new ROMs to see if any additional steps need be taken before installation.
- 2. Power down and remove the power cord from the DSP4000.
- 3. Remove the old ROM carefully, either using a suitable puller tool, or by carefully levering up each end a bit at a time. Care must be taken not to bend the pins as these can be easily damaged.
- 4. Carefully bend the pins of the new ROM against a metal surface so that they line up with the socket before installation. Do not bend the pins individually if at all possible.
- 5. Visually inspect the ROM after installation to be sure that none of the pins are bent.
- 6. Replace the DSP4000 power cord and power up.
- 7. Using SETUP/SERVICE/INFO, check that the newly installed ROM is visible to the DSP4000.
- 8. Read carefully the other documentation (if any) supplied with the new ROMs to see if any additional steps need be taken after installation.